# *<sup>■</sup>BD* Veritor™ System

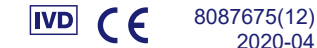

2020-04 Русский

# **For Rapid Detection of Group A Strep**

**Минимальная сложность по классификации CLIA**

**Для использования с образцами мазков из горла.**

Только для диагностики *in vitro*.

**Для проведения данного анализа в обстановке, пригодной для проведения анализов минимальной сложности, необходим сертификат анализа минимальной сложности. Для получения сертификата анализа минимальной сложности обратитесь в местный отдел здравоохранения.**

**Дополнительная информация об анализах минимальной сложности по классификации CLIA доступна на сайте Центров государственной медицинской помощи www.cms.hhs.gov/CLIA и в местном отделе здравоохранения.**

**В случае несоблюдения инструкций или изменения инструкций аналитической системы анализ перестает соответствовать требованиям к классификации в качестве анализа минимальной сложности.**

#### **НАЗНАЧЕНИЕ**

Система для ускоренного обнаружения стрептококков группы A BD Veritor™ System for Rapid Detection of Group A Strep ускоренный хроматографический иммунологический анализ для прямого качественного определения антигена *Streptococcus* группы A в образцах мазков из горла от пациентов с симптомами заболевания. Она должна использоваться в сочетании с прибором BD Veritor Instrument в качестве вспомогательного средства при диагностике стрептококков группы A. Все отрицательные результаты теста должны быть подтверждены методом бактериальной культуры, поскольку отрицательные результаты не могут гарантировать отсутствие стрептококковой инфекции группы A и поэтому не могут являться единственным основанием для выбора метода лечения.

Система для ускоренного обнаружения стрептококков группы A BD Veritor System for Rapid Detection of Group A Strep предназначена для тестирования по месту лечения или в лаборатории.

#### **КРАТКИЙ ОБЗОР И ОПИСАНИЕ**

*Streptococcus pyogenes* — это грамположительные кокки, содержащие антиген группы A по Лэнсфилд и способные вызывать серьезные инфекции, такие как фарингит, инфекция дыхательных путей, импетиго, эндокардит, менингит, послеродовый сепсис и артрит1. Без надлежащего лечения данные инфекции могут привести к развитию серьезных осложнений, в том числе ревматизма и перитонзиллярного абсцесса2. Традиционные способы идентификации стрептококковой инфекции группы A включают выделение и идентификацию жизнеспособных микроорганизмов с использованием методик, которые занимают 24–48 часов или больше3*.*

Быстрая диагностика и ранняя антибиотикотерапия, по-видимому, являются лучшим способом предотвратить медицинские осложнения и ограничить распространение заболевания4. Система для ускоренного обнаружения стрептококков группы A BD VeritorSystem for Rapid Detection of Group A Strep — это экспресс-анализ для качественного определения наличия антигена Strep A в образцах мазков из горла от пациентов с симптомами заболевания, дающий результат в течение 5 минут. Для селективного определения антигена Strep A в анализе используются антитела, специфичные к цельноклеточным *Streptococcus* группы A по Лэнсфилд.

Показания всех устройств анализа на стрептококк группы A системы BD Veritor System Strep A интерпретируются прибором BD Veritor System Instrument — считывателем BD Veritor Reader или анализатором BD Veritor Plus Analyzer (далее — «Анализатор»). При использовании анализатора BD Veritor Plus Analyzer этапы рабочего процесса зависят от выбранного режима работы и параметров конфигурации анализатора. В режиме **Analyze Now** (Немедленный анализ) прибор проводит оценку результатов устройств для анализа после ручного определения времени выдерживания образцов. В режиме **Walk Away** (Автономный) устройства вставляются сразу после нанесения образца, а время выдерживания и проведения анализа определяется автоматически. При желании анализатор можно подключить к принтеру. Стали доступны дополнительные возможности документирования результатов за счет внедрения программного обеспечения BD Synapsys™ Informatics Solution, а также модуля BD Veritor InfoScan и BD Veritor Plus Connect. Для получения подробной информации об этих функциях см. *руководство по эксплуатации* анализатора или обратитесь в службу технической поддержки компании BD.

## **ПРИНЦИПЫ МЕТОДИКИ**

Система для ускоренного обнаружения стрептококков группы A BD Veritor System for Rapid Detection of Group A Strep это качественный цифровой иммунологический анализ для определения наличия антигена Strep A в образцах мазков из горла. В этом тесте антитела, специфичные к антигену Strep A, наносятся на область тест-полоски аналитического устройства. В ходе анализа обработанные образцы мазков из горла реагируют с антителами к Strep A, конъюгированными с индикаторными частицами. Смесь перемещается по мембране и захватывается полосой антител. Положительный на Strep A результат определяется прибором BD Veritor System Instrument, когда комплекс антиген-конъюгат оседает в аналитической зоне «T» и контрольной зоне «C» аналитического устройства BD Veritor System Strep A. Прибор выполняет анализ, делает поправку на неспецифическое связывание и выявляет положительные результаты, незаметные невооруженному глазу, обеспечивая объективный цифровой результат.

# **РЕАГЕНТЫ**

В набор системы для ускоренного обнаружения стрептококков группы A BD Veritor System for Rapid Detection of Group A Strep (GAS) входят следующие компоненты:

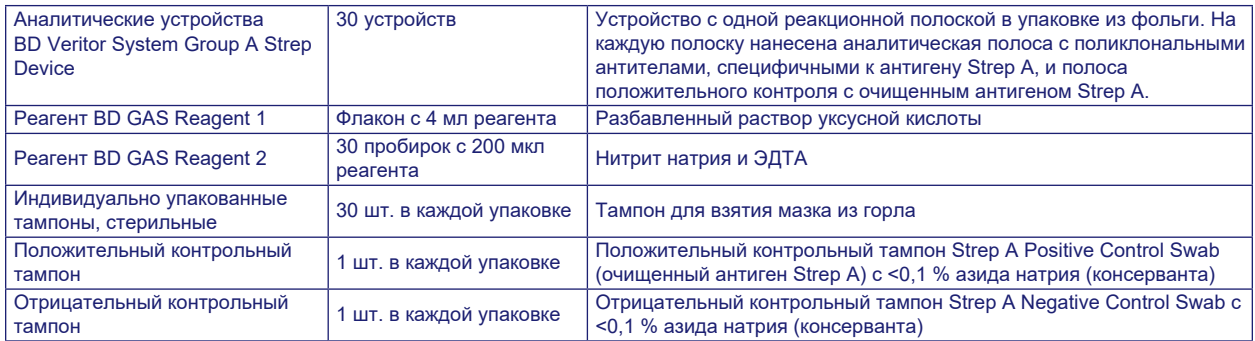

**Необходимые материалы, не входящие в комплект поставки:** анализатор BD Veritor**™** Plus Analyzer (кат. № 256066), таймер, штатив для пробирок для анализа образцов.

**Дополнительное оборудование:** модуль BD Veritor**™** InfoScan (кат. № 256068), USB-кабель принтера для анализатора BD Veritor**™** Analyzer (кат. № 443907), принтер Epson модели TM-T20 II, BD Veritor Plus Connect (для получения подробной информации свяжитесь со службой технической поддержки компании BD).

#### **Предупреждения и меры предосторожности**

**Реагент GAS Reagent 1**

**Предупреждение**

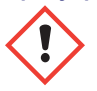

#### **H315** Вызывает раздражение кожи.

**P280** Пользоваться защитными перчатками / защитной одеждой / средствами защиты глаз/лица. **P264** После работы тщательно вымыть руки. **P321** Применение специальных мер (см. на этом маркировочном знаке). **P332+P313** В случае раздражения кожи: обратиться к врачу. **P302+P352** ПРИ ПОПАДАНИИ НА КОЖУ: промыть большим количеством воды с мылом. **P362+P364** Снять загрязненную одежду и промыть ее перед повторным использованием. **P403** Хранить в хорошо вентилируемом месте. **P501** Утилизировать содержимое/контейнер в соответствии с местными/региональными/ национальными/международными постановлениями.

## **Реагент GAS Reagent 2**

**Предупреждение**

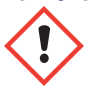

**H302** Вредно при проглатывании. **H401** Токсично для водных организмов.

**P273** Не допускать попадания в окружающую среду. **P264** После работы тщательно вымыть руки. **P270** Во время работы нельзя принимать пищу, пить и курить. **P301+P312** ПРИ ПРОГЛАТЫВАНИИ: обратиться в ТОКСИКОЛОГИЧЕСКИЙ ЦЕНТР или к врачу/терапевту в случае плохого самочувствия. **P330** Прополоскать рот. **P501** Утилизировать содержимое/контейнер в соответствии с местными/региональными/национальными/международными постановлениями.

- 1. Для диагностики *in vitro*.
- 2. Визуальное считывание результатов не предусмотрено. **Все результаты анализов должны регистрироваться прибором BD Veritor System Instrument.**
- В клинических образцах могут присутствовать патогенные микроорганизмы, в том числе вирусы гепатита и иммунодефицита человека<sup>5</sup>. При работе с любыми образцами и предметами, загрязненными кровью и другими биологическими жидкостями, а также при их хранении и утилизации соблюдайте правила, принятые в учреждении, а также стандартные меры предосторожности5–8.
- 4. Утилизируйте использованные аналитические устройства системы BD Veritor System как биологически опасные отходы в соответствии с требованиями федерального, регионального и местного законодательства.
- 5. Реагенты содержат азид натрия, который опасен при вдыхании, приеме внутрь и при воздействии на кожу. При его контакте с кислотами выделяется очень токсичный газ. При его попадании на кожу немедленно промойте ее большим количеством воды. Азид натрия может реагировать с медными и свинцовыми трубками с образованием взрывоопасных азидов металлов. При утилизации необходимо использовать большое количество воды во избежание накопления азидов.
- 6. Для приготовления образцов используйте только реагенты из набора. Не смешивайте компоненты из наборов разных партий.
- 7. За исключением тампонов, используемых для отбора образцов, компоненты набора не должны контактировать с пациентом.
- 8. Не используйте компоненты набора с истекшим сроком годности.
- 9. Не используйте устройство повторно.
- 10. Не используйте набор, если результаты анализов положительного контрольного тампона Positive Control Swab и отрицательного контрольного тампона Negative Control Swab не соответствуют ожидаемым.
- 11. При проведении анализа образцов используйте защитную одежду (лабораторные халаты, одноразовые перчатки, средства защиты глаз).
- 12. Во избежание получения ошибочных результатов необходимо обрабатывать образцы мазков в соответствии с указаниями, приведенными в разделе описания методики анализа.
- 13. Если лаборанты не обладают опытом отбора образцов и обращения с ними, рекомендуется провести специальное обучение или обеспечить надлежащее руководство ими в процессе работы.

**Внимание!** Реагент GAS Reagent 1 вызывает раздражение глаз, кожи и дыхательных путей. Реагент GAS Reagent 1 содержит кислый раствор. При попадании раствора на кожу или в глаза обильно промойте пораженные участки водой. При соединении реагента GAS Reagent 1 и реагента GAS Reagent 2 образуется азотистая кислота, которая вызывает раздражение глаз, кожи и дыхательных путей. При попадании раствора на кожу или в глаза обильно промойте пораженные участки водой.

**Условия хранения образцов и обращения с ними:** наборы могут храниться при температуре 2–30 °C. НЕ ЗАМОРАЖИВАТЬ. **Если реагенты и устройства используются для тестирования, они должны содержаться при комнатной температуре (15–30 °C).**

# **ЗАБОР ОБРАЗЦОВ И ОБРАЩЕНИЕ С НИМИ**

## **Сбор образцов**

Для оптимальной эффективности используйте при отборе мазка из горла стерильный тампон из набора. Проведите тампоном по задней стенке глотки, миндалинам и другим воспаленным областям. Избыток крови или слизи в образце мазка может повлиять на эффективность анализа. При отборе образца старайтесь не касаться языка, щек, зубов<sup>9</sup> и кровоточащих участков ротовой полости.

## **Транспортировка и хранение образцов:**

Анализ желательно проводить сразу после отбора образцов. Образцы мазков можно хранить в чистых сухих пластиковых пробирках до 8 часов при комнатной температуре и до 48 часов при 2–8 °C. Тампоны из набора можно транспортировать в жидкой среде Стюарта или модифицированной жидкой среде Эймса и хранить до 48 часов. Тампоны из нейлона можно транспортировать в среде для транспортировки BD™ ESwab и хранить до 48 часов. Если нужно получить культуру, осторожно покрутите кончиком тампона по чашке с кровяным агаром **перед** анализом тампона в системе для ускоренного обнаружения стрептококков группы A BD Veritor System for Rapid Detection of Group A Strep.

1. В набор BD Veritor System Group A Strep Kit входят стерильные тампоны с вискозным наконечником для отбора мазков из горла.

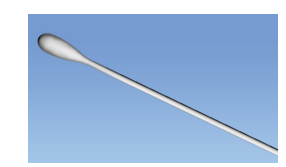

- 2. Попросите пациента открыть рот. Полностью прижмите язык с помощью специального инструмента.
- 3. Проведите тампоном по задней стенке глотки, миндалинам и другим воспаленным областям. Избегайте соприкосновения тампона с языком, щеками и зубами.
- 4. Извлеките тампон из рта пациента. Образец готов к обработке с помощью набора BD Veritor System Group A Strep Kit.

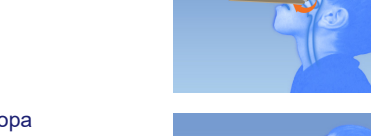

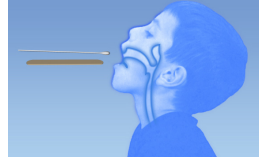

#### **Правила отбора образцов**

- Возьмите образец как можно скорее после появления симптомов.
- Проведите анализ образца немедленно.
- BD рекомендует использовать тампоны для взятия мазка из горла, входящие в набор BD Veritor System Group A Strep Kit.
- Не используйте тампоны с ватными наконечниками и деревянными палочками.
- Не используйте тампоны из альгината кальция.

# **МЕТОДИКА**

#### Методика анализа мазка из горла

ПРИМЕЧАНИЕ. Для проведения анализа необходимо, чтобы температура реагентов, образцов и устройств соответствовала комнатной (15-30 °С). Индикатор предварительно включенного прибора BD Veritor System должен указывать на его готовность к установке устройства системы BD Veritor System Group A Strep.

## Подготовка к тестированию

Следующие шаги предусматривают, что пользователи анализатора BD Veritor Plus Analyzer задали все необходимые параметры конфигурации и анализатор готов к использованию. Сведения о процессе выбора и изменения этих параметров см. в руководстве по эксплуатации анализатора BD Veritor Plus Analyzer, раздел 4.7. Для отображения результатов не требуется принтер. Однако, если в вашем учреждении анализатор BD Veritor Plus Analyzer подключен к принтеру, перед проведением анализа убедитесь, что принтер подключен к источнику питания, имеется достаточное количество бумаги и выполнены все необходимые сетевые подключения.

#### Этап 1. Подготовка к тестированию

- Непосредственно перед проведением анализа извлеките из упаковок из фольги по одной пробирке/наконечнику с реагентами GAS Reagent 1 и GAS Reagent 2 и по одному устройству BD Veritor Group A Strep на каждый контрольный тампон и образец пациента.
- Промаркируйте по одному устройству BD Veritor System и по одной пробирке с реагентом GAS Reagent 2 на каждый подлежащий анализу контрольный тампон или образец пациента.
- Поместите одну или несколько маркированных пробирок GAS Reagent 2 в соответствующую область рабочей станции или штатива.

#### Подготовка образца

#### Этап 2

- Снимите колпачок с пробирки с реагентом GAS Reagent 2, соответствующей подлежащему анализу образцу.
- Снимите колпачок с флакона с реагентом GAS Reagent 1 и добавьте 3 капли из флакона GAS Reagent 1 в пробирку с реагентом GAS Reagent 2. Реагент GAS Reagent 2 содержит рНчувствительный краситель, который меняет цвет с голубого на желтый при добавлении реагента GAS Reagent 1. Однородный желтый цвет свидетельствует о полном перемешивании реагентов. Если где-то сохранился голубой цвет, перемешайте раствор, осторожно вращая пробирку.

#### Этап 3

Вставьте тампон с образцом или контрольный тампон и инкубируйте 1-2 минуты, затем перемещайте тампон вверх и вниз не менее 15 секунд, нажимая им на стенки пробирки. Избегайте образования брызг.

#### Этап 4

Извлеките тампон, сжав стенки пробирки для выхода жидкости.

#### Этап 5

- Защелкните наконечник на пробирке с обработанным образцом или контролем (поворачивать или закручивать не нужно).
- Примечание. Не используйте наконечники от какого-либо другого изделия, в том числе от другой продукции компании BD или иных производителей.

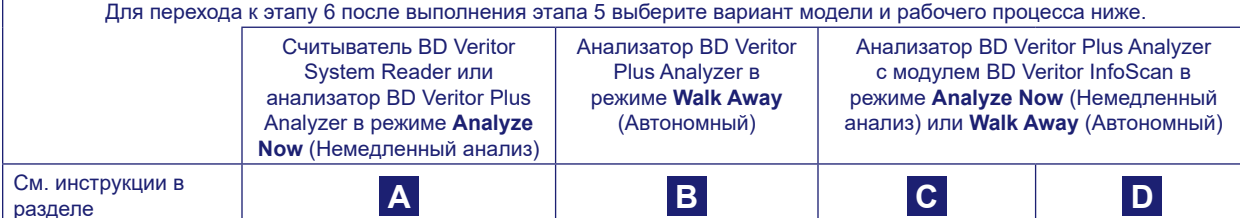

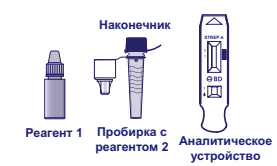

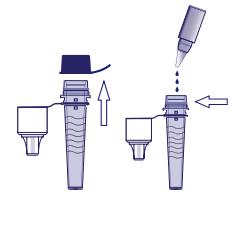

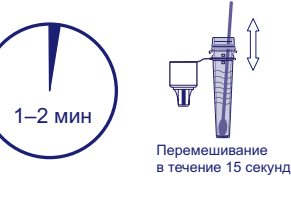

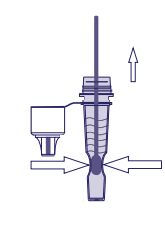

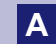

**A Использование считывателя BD Veritor System Reader или анализатора BD Veritor Plus Analyzer в режиме**  *Analyze Now* **(Немедленный анализ)** 

#### **Этап 6A. Внесение образца**

- Переверните пробирку с реагентом RV Reagent C и держите ее вертикально (приблизительно на расстоянии 2,5 см над маркированной лункой для образца устройства BD Veritor System Strep A).
- Осторожно сдавите область пробирки с насечками, выдавив три **(3) капли** обработанного образца в лунку для образца промаркированного устройства системы BD Veritor System Strep A.

**ПРИМЕЧАНИЕ. Сдавливание пробирки в непосредственной близости от наконечника может вызвать протечку.**

# **Этап 7A. Определение времени обработки**

- После внесения образца выждите **5** минут и установите его в прибор BD Veritor Instrument.
- **ВНИМАНИЕ! Выдерживание менее 5 минут может привести к неправильным результатам.** Некоторые линии могут появиться на устройстве раньше. Нельзя проводить визуальное считывание показаний устройства.
- **ПРИМЕЧАНИЕ.** При выполнении теста в ламинарном шкафу или в области с интенсивной вентиляцией накройте аналитическое устройство во избежание неравномерного потока.

# **Этап 8A. Использование прибора BD Veritor Instrument**

- В процессе инкубации включите прибор BD Veritor Plus Instrument однократным нажатием синей кнопки питания.
- По прошествии 5 минут обработки вставьте аналитическое устройство.
- Для завершения процедуры следуйте подсказкам на экране. На дисплее будет отображаться статус процесса проведения анализа, а затем появится результат.

## **Этап 9A. Регистрация результата**

- По завершении анализа на дисплее отобразится результат.
- Зарегистрируйте результат и утилизируйте тест надлежащим образом.

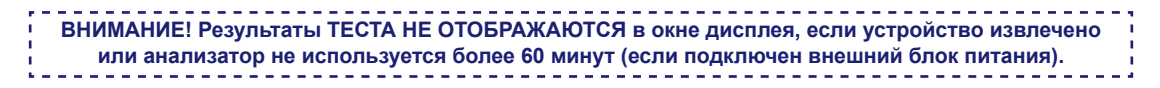

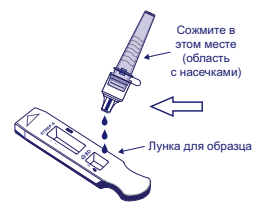

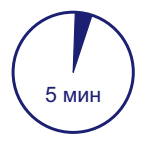

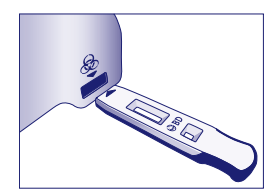

**<sup>B</sup> Использование анализатора BD Veritor Plus Analyzer в режиме** *Walk Away* **(Автономный) (без сканера штрихкодов)**

Для работы в режиме **Walk Away** (Автономный) подключите внешний блок питания к анализатору и источнику питания.

## **Этап 6B. Активация режима Walk Away (Автономный)**

- Для включения питания анализатора однократно нажмите синюю кнопку питания.
- Когда на дисплее появится сообщение

INSERT TEST DEVICE OR DOUBLE-CLICK FOR WALK AWAY MODE (Вставьте аналитическое устройство или дважды нажмите кнопку, чтобы перейти в автономный режим):

– **Дважды нажмите** синюю кнопку питания.

## **Этап 7B. Внесение образца в аналитическое устройство**

- Когда на дисплее появится сообщение ADD SPECIMEN TO TEST DEVICE AND INSERT IMMEDIATELY (Добавьте образец в аналитическое устройство и немедленно вставьте устройство):
	- Переверните пробирку и держите ее вертикально (приблизительно на расстоянии 2,5 см над лункой для образца устройства BD Veritor System Group A Strep).
	- Осторожно сдавите область пробирки с насечками, выдавив три **(3) капли** обработанного образца в лунку для образца промаркированного устройства системы BD Veritor System Strep A.
- **ПРИМЕЧАНИЕ. Не сжимайте пробирку в непосредственной близости от наконечника, это может вызвать протечку.**
- **ВНИМАНИЕ! На дисплее будет отображаться таймер обратного отсчета времени внесения теста. По истечении времени на этом таймере анализатор должен вернуться в режим Walk Away (Автономный). Перед установкой аналитического устройства убедитесь, что отображается таймер и активирован режим Walk Away (Автономный).**

# **Этап 8B. Запуск последовательности обработки и считывания**

- Вставьте аналитическое устройство в гнездо на правой стороне анализатора. **Аналитическое устройство должно располагаться горизонтально, чтобы исключить вытекание образца из лунки.**
- На дисплее появится сообщение DO NOT DISTURB TEST IN PROGRESS (Не прерывать, идет анализ). Начинается автоматическое определение времени проведения анализа, обработки изображений и оценки результатов.
- На дисплее будет отображаться оставшееся время анализа.
- **В это время не разрешается касаться анализатора или вынимать аналитическое устройство. Это приведет к прерыванию процесса анализа.**

# **Этап 9B. Регистрация результата**

• По завершении анализа на дисплее отобразится результат. Зарегистрируйте результат и утилизируйте тест надлежащим образом.

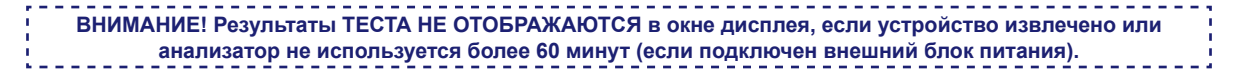

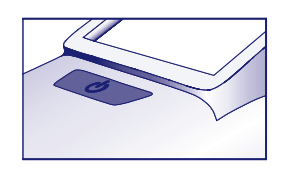

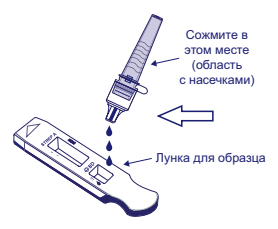

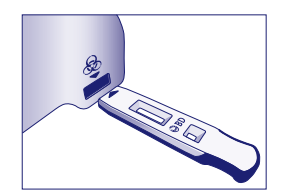

# **C** Использование анализатора BD Veritor Plus Analyzer в режиме Analyze Now (Немедленный анализ) **с установленным модулем BD Veritor InfoScan**

# **Этап 6C. Внесение образца в аналитическое устройство**

- Переверните пробирку и держите ее вертикально (приблизительно на расстоянии 2,5 см над лункой для образца устройства BD Veritor System Group A Strep).
- Осторожно сдавите область пробирки с насечками, выдавив три **(3) капли** обработанного образца в лунку для образца промаркированного устройства системы BD Veritor System Group A Strep A. **ПРИМЕЧАНИЕ. Не сжимайте пробирку в непосредственной близости от наконечника, это может вызвать протечку.**

## **Этап 7C. Определение времени обработки**

- Оставьте тестовый состав отстояться в течение **5** минут. Компания BD рекомендует использовать цифровой таймер или секундомер.
- **ВНИМАНИЕ! Выдерживание менее 5 минут может привести к неправильным результатам.**  Некоторые линии могут появиться на устройстве раньше. Нельзя проводить визуальное считывание показаний устройства.
- При выполнении теста в ламинарном шкафу или в области с интенсивной вентиляцией накройте аналитическое устройство во избежание неравномерного потока.

#### **Этап 8C. Использование анализатора BD Veritor Plus Analyzer**

**В процессе инкубации включите анализатор BD Veritor Plus Analyzer, однократно нажав на синюю кнопку.** 

- На дисплее ненадолго появится сообщение SCAN CONFIG BARCODE (Отсканируйте штрихкод конфигурации). В этот момент можно изменить конфигурацию анализатора. Инструкции по конфигурации см. в *руководстве по эксплуатации* анализатора. Игнорируйте сообщение и отложите данный процесс, если ожидается оценка результатов анализа.
- По завершении обработки в рамках анализа на дисплее анализатора появится сообщение INSERT TEST DEVICE OR DOUBLE-CLICK FOR WALK AWAY MODE (Вставьте аналитическое устройство или дважды нажмите кнопку, чтобы перейти в автономный режим):
	- Вставьте устройство BD Veritor System Group A Strep в анализатор BD Veritor Plus Analyzer.

#### **Этап 9C. Использование сканера штрихкодов**

- Для сканирования требуемых штрихкодов следуйте подсказкам на дисплее.
- OPERATOR ID (ИД оператора)
- SPECIMEN ID (ИД образца) и (или)
- KIT LOT NUMBER (Номер партии набора)
- **Подсказки для каждого этапа сканирования отображаются на дисплее всего 30 секунд. Невыполнение сканирования в течение этого времени приведет к переходу анализатора по умолчанию на этап 8C. Для повторного запуска этого этапа извлеките и повторно вставьте аналитическое устройство, чтобы инициировать новую последовательность.**
- **Медленно переместите штрихкод к окошку, пока не прозвучит сигнал подтверждения. Значение отсканированного штрихкода отобразится в соседнем окне дисплея.**
- **Анализатор может вносить номер партии наборов в запись с результатами теста, но не ограничивает использование реагентов с истекшим сроком годности или неподходящих реагентов. За обращение с такими материалами несет ответственность пользователь. Компания BD выступает против использования материалов с истекшим сроком годности.**

После завершения необходимых процедур сканирования на анализаторе отобразится таймер обратного отсчета, и начнется анализ.

- **В это время не разрешается касаться анализатора или вынимать аналитическое устройство. Это приведет к прерыванию процесса анализа.**
- По завершении анализа в окне дисплея отобразится результат. При соответствующих настройках отобразится также значение штрихкода ИД образца. Если подключен принтер, ИД образца и результат будут автоматически напечатаны.

**Если принтер не подключен, зарегистрируйте результат перед извлечением аналитического устройства.**

**ВНИМАНИЕ! Результаты ТЕСТА НЕ ОТОБРАЖАЮТСЯ в окне дисплея, если устройство извлечено или** 

- 
- **анализатор не используется более 15 минут (если подключен внешний блок питания, то 60 минут).**

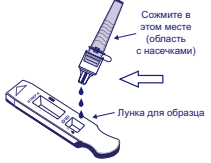

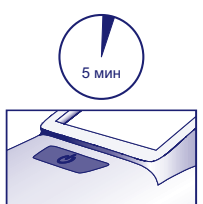

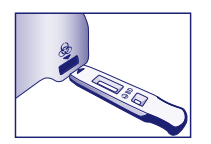

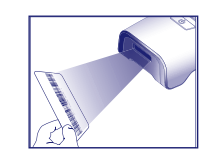

#### Этап 10С. Извлечение аналитического устройства

• Извлеките аналитическое устройство и утилизируйте надлежащим образом. На экране появится сообщение INSERT TEST DEVICE OR DOUBLE-CLICK BUTTON FOR WALK AWAY MODE (Вставьте аналитическое устройство или дважды нажмите кнопку, чтобы перейти в автономный режим), что указывает на готовность анализатора к выполнению следующего теста. Обратите внимание, что по завершении каждой последовательности считывания анализатор возвращается в режим Analyze Now (Немедленный анализ).

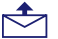

Если анализатор Veritor Plus Analyzer подключен к ЛИС, то появится символ КОНВЕРТА, указывающий на то, что результаты готовы к передаче. В случае, если сетевое соединение не обнаружено, во время отображения символа КОНВЕРТА анализатор будет сохранять все непереданные результаты и попытается передать их при повторном подключении. При выключении анализатора в это время он попытается передать данные, как только питание будет восстановлено, и вновь установит соединение. Мигающий символ конверта указывает на то, что данные находятся в процессе передачи.

**D** *Использование анализатора BD Veritor Plus Analyzer в режиме Walk Away* **(Автономный)<br>
C** *VETAHOBRAHUM MORVRAM BD Veritor InfoScan* **с установленным модулем BD Veritor InfoScan**

#### **Для работы в режиме Walk Away (Автономный) подключите внешний блок питания к анализатору и источнику питания.**

# **Этап 6D. Активация режима Walk Away (Автономный)**

- Для включения питания анализатора однократно нажмите синюю кнопку питания.
- На дисплее ненадолго появится сообщение SCAN CONFIG BARCODE (Отсканируйте штрихкод конфигурации). В этот момент можно изменить конфигурацию анализатора. Инструкции по конфигурации см. в *руководстве по эксплуатации* анализатора. Игнорируйте сообщение и отложите данный процесс, если ожидается оценка результатов анализа.
- Когда на дисплее появится сообщение INSERT TEST DEVICE OR DOUBLE-CLICK FOR WALK AWAY MODE (Вставьте аналитическое устройство или дважды нажмите кнопку, чтобы перейти в автономный режим):
	- **Дважды нажмите** синюю кнопку питания.

# **Этап 7D. Использование сканера штрихкодов**

- Для сканирования требуемых штрихкодов следуйте подсказкам на дисплее.
- OPERATOR ID (ИД оператора)
	- SPECIMEN ID (ИД образца) и (или)
	- KIT LOT NUMBER (Номер партии набора)
		- **Подсказки для каждого этапа сканирования отображаются на дисплее всего 30 секунд. Невыполнение сканирования в течение этого времени приведет к переходу анализатора по умолчанию на этап 6D. Для повторного запуска этого этапа дважды нажмите синюю кнопку питания.**
		- **Медленно переместите штрихкод к окошку, пока не прозвучит сигнал подтверждения. Значение отсканированного штрихкода отобразится в соседнем окне дисплея.**
		- **Анализатор может вносить номер партии наборов в запись с результатами теста, но не ограничивает использование реагентов с истекшим сроком годности или неподходящих реагентов. За обращение с такими материалами несет ответственность пользователь. Компания BD выступает против использования материалов с истекшим сроком годности.**

#### **Этап 8D. Внесение образца в аналитическое устройство**

- Когда на дисплее появится сообщение ADD SPECIMEN TO TEST DEVICE AND INSERT IMMEDIATELY (Добавьте образец в аналитическое устройство и немедленно вставьте устройство):
	- Переверните пробирку и держите ее вертикально (приблизительно на расстоянии 2,5 см над лункой для образца устройства BD Veritor System Group A Strep).
	- Осторожно сдавите область пробирки с насечками, выдавив три **(3) капли** обработанного образца в лунку для образца промаркированного устройства системы BD Veritor System Group A Strep A. **ПРИМЕЧАНИЕ. Не сжимайте пробирку в непосредственной близости от наконечника, это может вызвать протечку.**
- **ВНИМАНИЕ! На дисплее будет отображаться таймер обратного отсчета времени внесения теста. По истечении времени на этом таймере анализатор должен вернуться в режим Walk Away (Автономный). Перед установкой аналитического устройства убедитесь, что отображается таймер и активирован режим Walk Away (Автономный).**

#### **Этап 9D. Запуск последовательности обработки и считывания**

- Вставьте аналитическое устройство в гнездо на правой стороне анализатора. **Аналитическое устройство должно располагаться горизонтально, чтобы исключить вытекание образца из лунки.**
- На дисплее появится сообщение DO NOT DISTURB TEST IN PROGRESS (Не прерывать, идет анализ). Начинается автоматическое определение времени проведения анализа, обработки изображений и оценки результатов.
- На дисплее будет отображаться оставшееся время анализа.

**В это время не разрешается касаться анализатора или вынимать аналитическое устройство. Это приведет к прерыванию процесса анализа.**

• По завершении анализа в окне дисплея отобразится результат. При соответствующих настройках отобразится также значение штрихкода ИД образца. Если подключен принтер, ИД образца и результат будут автоматически напечатаны. **Если принтер не подключен, зарегистрируйте результат перед извлечением аналитического устройства.**

**ВНИМАНИЕ! Результаты ТЕСТА НЕ ОТОБРАЖАЮТСЯ в окне дисплея, если устройство извлечено или анализатор не используется более 60 минут (если подключен внешний блок питания).**

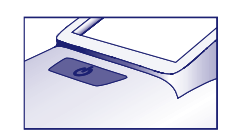

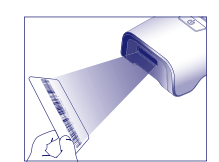

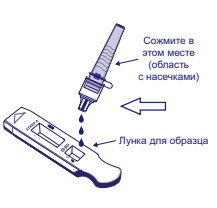

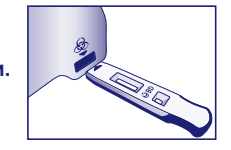

#### Этап 10D. Извлечение аналитического устройства

- Извлеките аналитическое устройство и утилизируйте надлежащим образом. На экране появится сообщение INSERT TEST DEVICE OR DOUBLE-CLICK BUTTON FOR WALK AWAY MODE (Вставьте аналитическое устройство или дважды нажмите кнопку, чтобы перейти в автономный режим), что указывает на готовность анализатора к выполнению следующего теста. Обратите внимание, что по завершении каждой последовательности считывания анализатор возвращается в режим Analyze Now (Немедленный анализ).
- Г<sup>С</sup> Если анализатор Veritor Plus Analyzer подключен к ЛИС, то появится символ КОНВЕРТА, указывающий на то, что результаты готовы к передаче. В случае, если сетевое соединение не обнаружено, во время отображения символа КОНВЕРТА анализатор будет сохранять все непереданные результаты и попытается передать их при повторном подключении. При выключении анализатора в это время он попытается передать данные, как только питание будет восстановлено, и вновь установит соединение. Мигающий символ конверта указывает на то, что данные находятся в процессе передачи.

# ИНТЕРПРЕТАЦИЯ РЕЗУЛЬТАТОВ

В системе BD Veritor System используются сложные технологии; не следует пытаться интерпретировать результаты анализа визуально по тест-полоске, входящей в комплект аналитического устройства BD Veritor System Strep А. Для интерпретации результатов всех анализов BD Veritor должен использоваться прибор BD Veritor System Instrument.

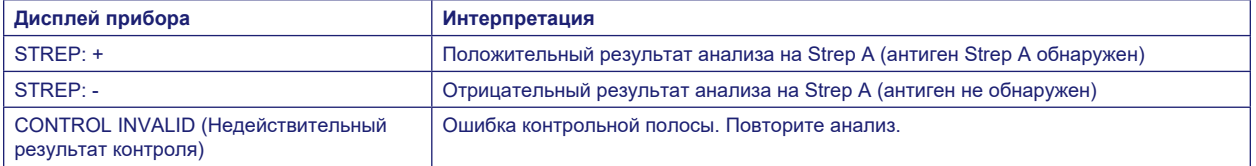

Недействительный результат анализа Если результат анализа недействителен, прибор BD Veritor System Instrument отобразит сообщение CONTROL INVALID, и анализ образца или контрольную проверку необходимо повторить. В случае результата CONTROL INVALID (Недействительный результат контроля) обратитесь в компанию BD.

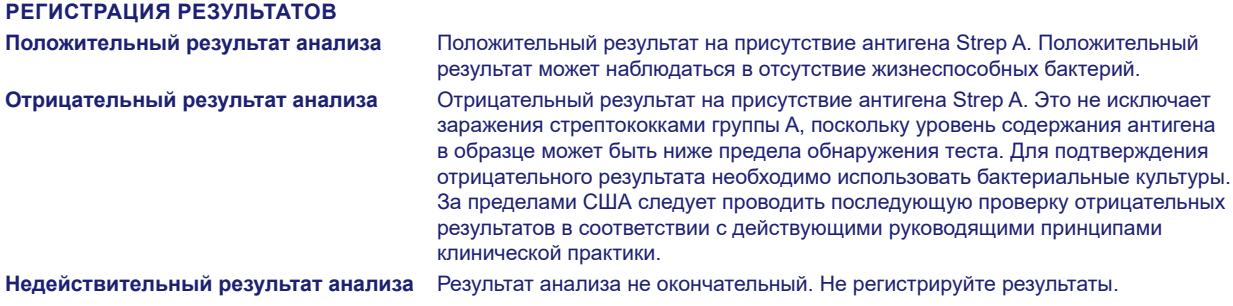

**КОНТРОЛЬ КАЧЕСТВА** 

Для использования функции документирования результатов КК анализатор должен быть оснащен модулем BD Veritor InfoScan и иметь в конфигурации активированную функцию сканирования штрихкодов образцов. Инструкции по выбору или изменению данной конфигурации см. в руководстве по эксплуатации анализатора, раздел 4.

Каждое аналитическое устройство BD Veritor System Group A Strep содержит как положительный, так и отрицательный внутренние контроли (контроли методики).

- 1. Внутренний положительный контрольный образец подтверждает иммунологическую сохранность устройства, надлежащее функционирование реагента и соблюдение методики анализа.
- 2. Область мембраны вокруг аналитических полос служит для фоновой проверки аналитического устройства.

Эти положительный и отрицательный внутренние контроли (контроли методики) оцениваются прибором BD Veritor System Instrument после установки аналитического устройства системы BD Veritor System. В случае возникновения проблемы с качеством прибор BD Veritor System Instrument отобразит подсказку для оператора. Сбой внутренних контролей (контролей методики) приведет к получению недействительного результата анализа. ПРИМЕЧАНИЕ. Внутренние контрольные образцы не предназначены для оценки правильности отбора образцов.

#### Внешние положительный и отрицательный контроли

Контрольные тампоны Strep A Positive (положительный) и Strep A Negative (отрицательный) входят в каждый набор для подтверждения качества аналитических реагентов и правильности методики анализа. Приготовьте и протестируйте контрольные тампоны из набора, используя ту же процедуру рабочего процесса, что и для тампонов с мазками пациентов.

Следуйте требованиям контроля качества в соответствии с применимым местным, региональным и (или) федеральным законодательством, требованиями аккредитации и методиками контроля качества, принятыми в лаборатории.

Компания BD рекомендует проверять контрольные образцы в следующих случаях:

- с каждой новой партией наборов;
- с каждым новым оператором;
- с каждой новой поставкой аналитических наборов;
- через регулярные промежутки времени в соответствии с требованиями вашего учреждения.

**Если контрольные образцы из набора не дали ожидаемых результатов, результат теста пациента непригоден к использованию. Обратитесь к местному представителю компании BD.** 

#### **ОГРАНИЧЕНИЯ МЕТОДИКИ**

- 1. Данный анализ демонстрирует наличие антигена Strep A жизнеспособных и нежизнеспособных бактерий *Streptococcus*  группы A в мазках из горла. Количественное определение концентрации антигена Strep A не производится.
- 2. Респираторные инфекции могут вызываться стрептококками других серологических групп, а также другими патогенами. Данный анализ не делает различия между носителями и больными.
- 3. Избыток крови или слизи в образце мазка может повлиять на эффективность анализа.
- 4. При отборе образца старайтесь не касаться языка, щек, зубов9 и кровоточащих участков ротовой полости.
- 5. Недостаточный или неправильный отбор образца, а также концентрация антигена ниже предела обнаружения данного анализа могут привести к ложноотрицательным результатам.
- 6. Как и в случае с любыми другими диагностическими анализами, все результаты следует интерпретировать в сочетании с другой клинической информацией, доступной врачу.
- 7. Все отрицательные результаты экспресс-теста BD Veritor System for Rapid Detection of Group A Strep необходимо подтверждать культуральным методом. За пределами США следует проводить последующую проверку отрицательных результатов в соответствии с действующими руководящими принципами клинической практики.
- 8. Использование антибиотиков или безрецептурных препаратов может подавить рост *Streptococcus* группы A в культуре, несмотря на наличие микроорганизмов, обнаруживаемых экспресс-тестами на антиген.

#### **ОЖИДАЕМЫЕ ЗНАЧЕНИЯ**

Приблизительно в 15 % случаев фарингит у детей в возрасте от 3 месяцев до 5 лет вызван бета-гемолитическим *Streptococcus* группы A10. У детей школьного возраста и взрослых частота стрептококковой инфекции горла составляет около 40 %11. В умеренном климате данное заболевание обычно возникает зимой и ранней весной3.

# **РАБОЧИЕ ХАРАКТЕРИСТИКИ**

#### **Описание терминов**

- P: положительный
- N: отрицательный
- ДИ: доверительный интервал

#### **КЛИНИЧЕСКАЯ ЭФФЕКТИВНОСТЬ**

Рабочие характеристики системы для ускоренного обнаружения стрептококков группы A BD Veritor System for Rapid Detection of Group A Strep были определены в ходе многоцентрового клинического исследования на базе одной клинической лаборатории и четырех медицинских учреждений в течение сезона респираторных заболеваний 2011–2012 гг. С помощью системы для ускоренного обнаружения стрептококков группы A BD Veritor System for Rapid Detection of Group A Strep и бактериальной культуры было оценено в общей сложности 796 проспективных образцов. Мазки из горла отбирались у пациентов с симптомами заболевания (51,8 % женщин и 48,2 % мужчин). Образцы пациентов пяти лет и младше составили 39,1 %, пациентов 6–21 года — 59,3 %, пациентов 22 лет и старше — 1,6 %.

Результаты сравнения эффективности системы для ускоренного обнаружения стрептококков группы A BD Veritor System for Rapid Detection of Group A Strep и бактериальной культуры представлены в следующей таблице.

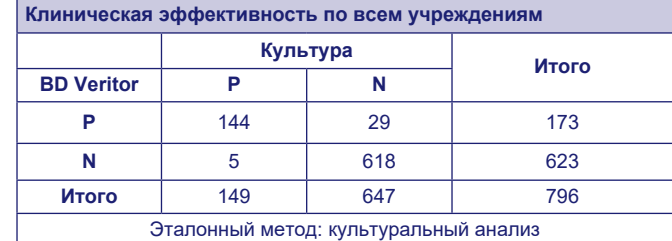

Чувствительность: 96,6 % (95 % ДИ: 92,4 %, 98,6 %) Специфичность: 95,5 % (95 % ДИ: 93,6 %, 96,9 %)

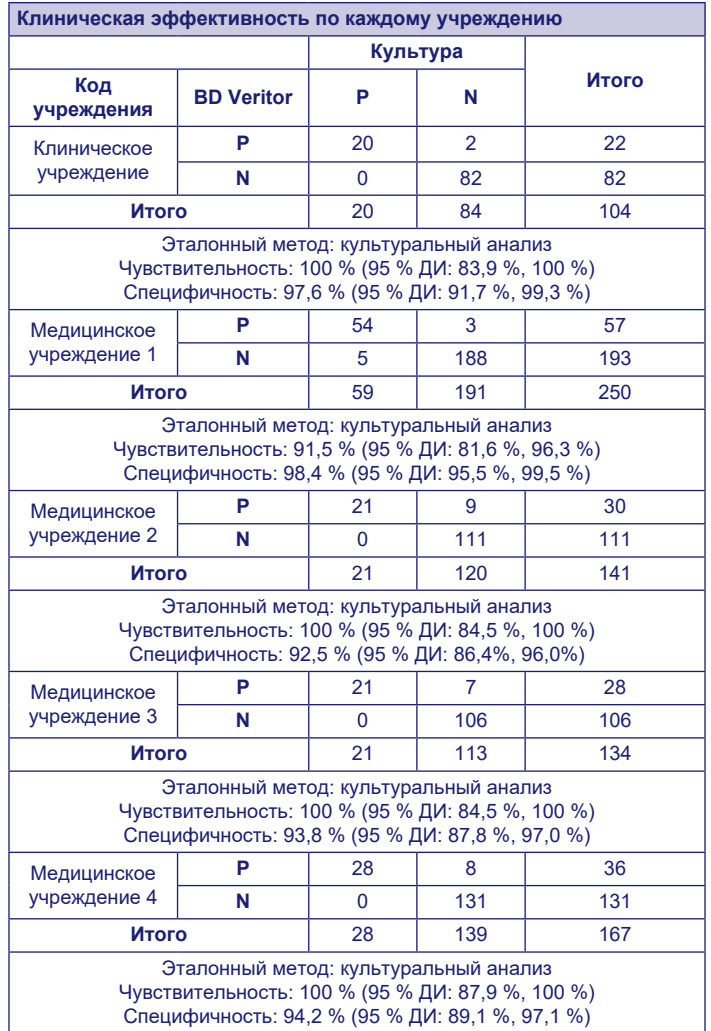

# **Аналитические исследования**

# **Аналитическая чувствительность (предел обнаружения)**

Предел обнаружения *Streptococcus pyogenes* был установлен с использованием экспресс-теста BD Veritor System for Rapid Detection of Group A Strep. Предел обнаружения (ПО) определен как наименьшая концентрация, результаты анализа которой положительны приблизительно в 95 % 60 повторных анализов.

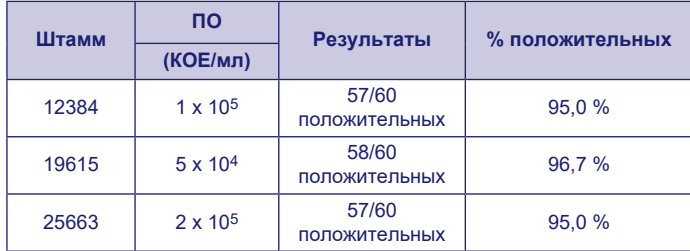

#### **Аналитическая специфичность (перекрестная реактивность)**

Реактивность различных стрептококковых штаммов была определена для экспресс-теста BD Veritor System for Rapid Detection of Group A Strep. Группы B, C, D, F и G по Лэнсфилд тестировались в концентрации 1 x 109 КОЕ/мл трижды и дали отрицательные результаты.

Различные микроорганизмы (в том числе бактерии и дрожжи), которые могут встречаться в образцах, оценены на потенциальную перекрестную реактивность с экспресс-тестом BD Veritor System for Rapid Detection of Group A Strep. Из проверенных микроорганизмов ни один не обладал перекрестной реактивностью с экспресс-тестом BD Veritor System for Rapid Detection of Group A Strep.

**концентрация**

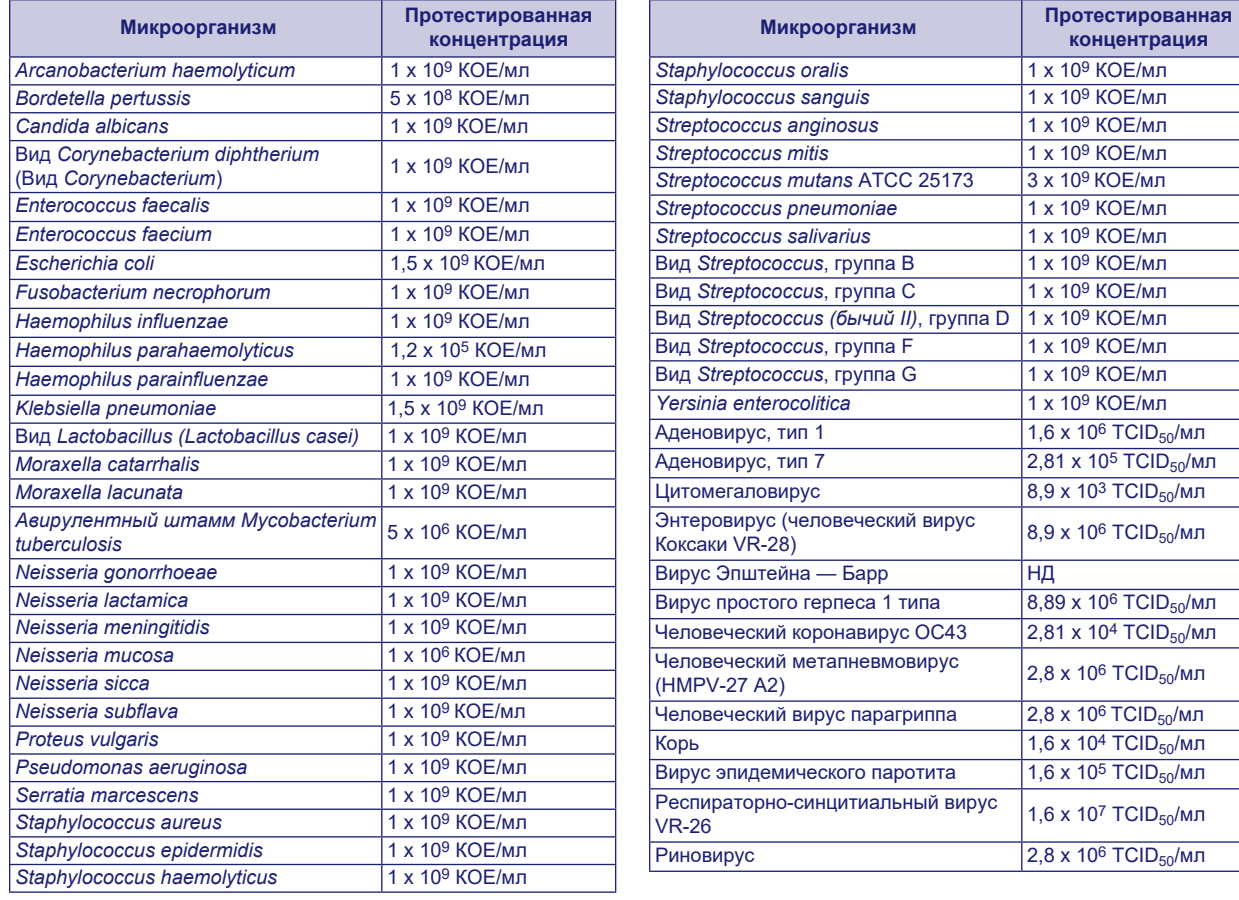

## **Взаимодействующие вещества**

Различные вещества были оценены на потенциальное взаимодействие с экспресс-тестом BD Veritor System for Rapid Detection of Group A Strep в концентрациях, сравнимых или превышающих возможные концентрации в респираторных образцах пациента. Из проверенных веществ ни одно не обнаружило взаимодействия ни с положительными на группу A, ни с отрицательными на группу A образцами в экспресс-тесте BD Veritor System for Rapid Detection of Group A Strep.

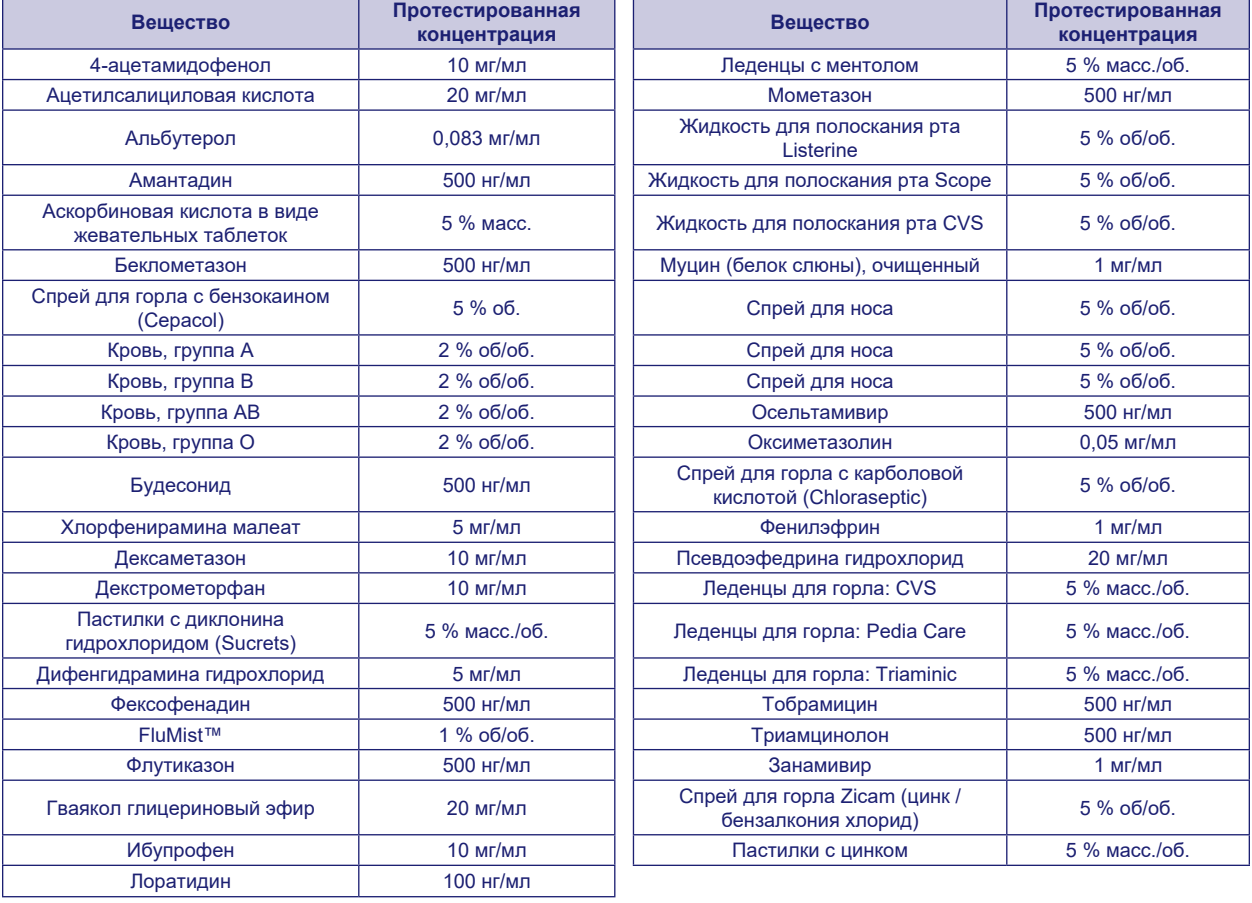

# **Воспроизводимость**

Воспроизводимость анализа с помощью системы для ускоренного обнаружения стрептококков группы A BD Veritor System for Rapid Detection of Group A Strep оценивалась на базе одного клинического и двух медицинских учреждений. Панель была составлена из 4 имитированных образцов стрептококков группы A. В их число входили образцы с высоко отрицательным уровнем (т. е. содержащие очень низкую концентрацию стрептококков группы A), низко положительный образец (близкий к пределу обнаружения), умеренно положительный образец и отрицательный образец. Панель анализировалась двумя операторами в каждом центре в течение пяти дней. Сводка результатов приведена ниже.

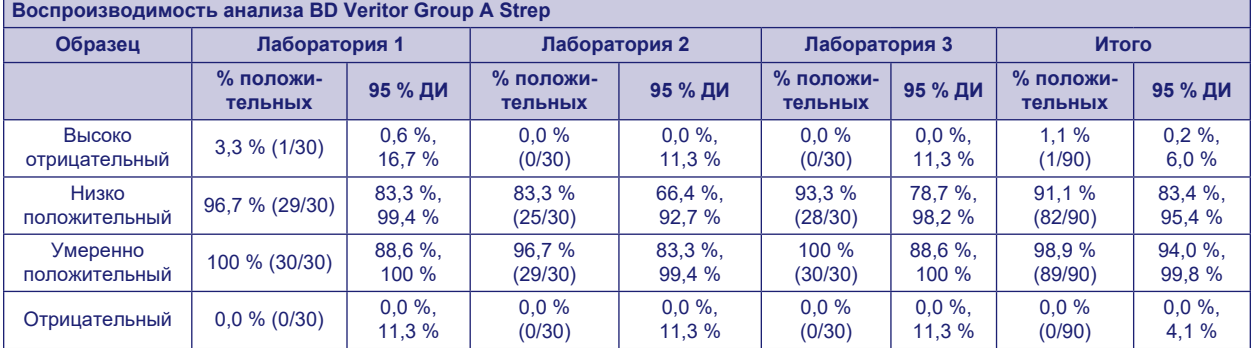

# **ИССЛЕДОВАНИЕ АНАЛИЗА МИНИМАЛЬНОЙ СЛОЖНОСТИ ПО КЛАССИФИКАЦИИ CLIA**

В рамках большего проспективного исследования, описанного выше в разделе «Рабочие характеристики», точность анализа с помощью системы для ускоренного обнаружения гриппа A и B BD Veritor System for Rapid Detection of Group A Strep была оценена на базе четырех целевых медицинских учреждений не лабораторного типа. Всего в исследовании участвовали 14 операторов — сотрудников центров, пригодных для проведения анализов минимальной сложности по классификации CLIA (целевых пользователей). Обучение использованию анализа не проводилось. Всего были протестированы 692 проспективных образца.

Нижеприведенные результаты отражают эффективность использования экспресс-теста BD Veritor Group A Strep необученным персоналом в лечебных учреждениях по сравнению с бактериальной культурой. Результаты анализа BD Veritor GAS сравнивались с результатами бактериальной культуры. Результаты приведены в следующей таблице.

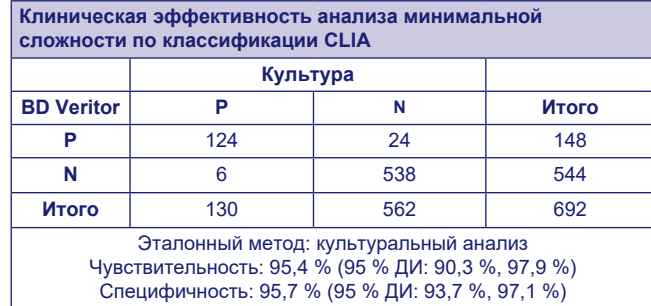

Еще одно исследование было проведено с целью оценки способности необученных пользователей анализировать слабо реактивные образцы и точно предоставлять результаты. Исследование было проведено в трех лечебных учреждениях, не являющихся лабораториями, и одной клинической лаборатории с использованием панелей имитированных образцов. Панели состояли из маскированных и рандомизированных перед отправкой в центры образцов.

Положительные образцы были представлены тремя уровнями (высоко отрицательные — около 5 % положительных результатов, низко положительные — около 95 % положительных результатов и умеренно положительные — около 100 % положительных результатов).

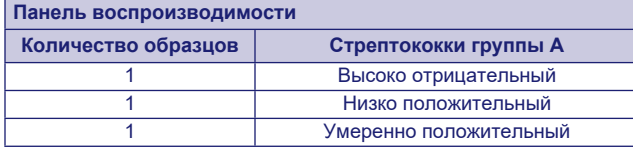

В каждом центре по два оператора тестировали каждую панель десять дней подряд. Каждый тампон был обработан и проанализирован с помощью одного устройства согласно методике анализа.

В следующей таблице приведена эффективность анализа для образцов, близких к пороговому содержанию стрептококков группы A, в руках необученных целевых пользователей в нескольких лечебных учреждениях и в руках лабораторного персонала в одном клиническом лабораторном учреждении.

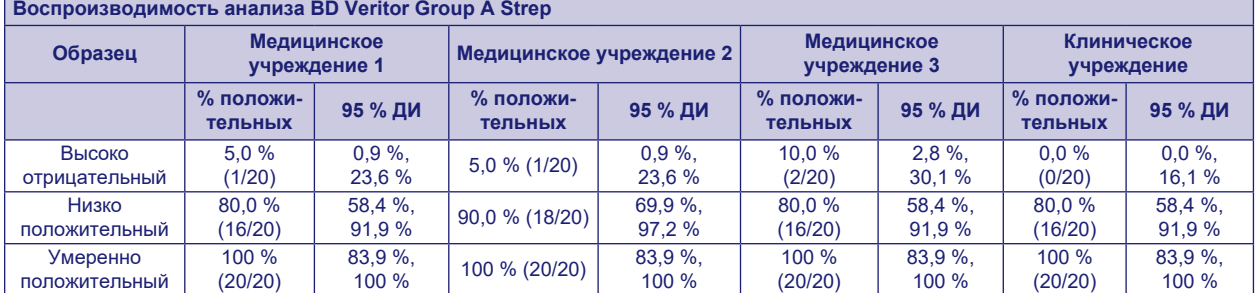

С использованием анализа риска в качестве руководства были проведены исследования аналитической гибкости. Данные исследования продемонстрировали нечувствительность анализа к стрессовым условиям окружающей среды и потенциальным ошибкам пользователя.

## **Служба технической поддержки**

Техническая информация: обращайтесь к местному представителю компании BD или на сайт bd.com. О проблемах с аналитической системой также можно сообщать в FDA (Управление по санитарному надзору за качеством пищевых продуктов и медикаментов США) через систему учета MedWatch (тел.: 1-800 FDA-1088; факс: 1-800 FDA-1078 или http://www.fda.gov/medwatch).

## **НАЛИЧИЕ**

# **Кат. № Описание**

- 256040 Система для ускоренного обнаружения стрептококков группы A BD Veritor™ System for Rapid Detection of Group A Strep, 30 тестов
- 220093 BD BBL™ CultureSwab™ Liquid Amies, 50 одиночных тампонов с жидкой средой Эймса
- 220099 BD BBL™ CultureSwab™ Liquid Stuart, 50 одиночных тампонов с жидкой средой Стюарта
- 220105 BD BBL™ CultureSwab™ Liquid Amies, 50 двойных тампонов с жидкой средой Эймса
- 220109 BD BBL™ CultureSwab™ Liquid Stuart, 50 двойных тампонов с жидкой средой Стюарта
- 256049 Набор контрольных мазков системы для ускоренного обнаружения стрептококков группы A BD Veritor™ System Group A Strep Control Swab Set, 10 пар тампонов
- 220245 Набор для сбора образцов BD™ ESwab Regular Collection Kit белая полипропиленовая пробирка с резьбовой крышкой с 1 мл жидкой среды
	- Эймса и один ворсистый тампон-аппликатор стандартного размера, 50 шт.
- 220246 Набор для сбора образцов BD™ ESwab Minitip Collection Kit зеленая полипропиленовая пробирка с резьбовой крышкой с 1 мл жидкой среды Эймса и один ворсистый тампон-аппликатор с мини-наконечником, 50 шт.
- 220532 Набор для сбора образцов BD™ ESwab Flexible Minitip Collection Kit синяя полипропиленовая пробирка с резьбовой крышкой с 1 мл жидкой среды Эймса и один гибкий ворсистый тампон-аппликатор с мининаконечником, 50 шт.
- 256066 Анализатор BD Veritor™ Plus Analyzer
- 256068 Модуль BD Veritor™ InfoScan

443907 USB-кабель принтера для анализатора BD Veritor™ Plus Analyzer

Для подключения анализатора BD Veritor Plus Analyzer к ЛИС свяжитесь со службой технической поддержки компании BD.

#### **СПРАВОЧНЫЕ МАТЕРИАЛЫ**

- 1. Versalovic, J., K.C. Carroll, G. Funke, J.H. Jorgensen, M.L. Landry, and D.W. Warnock (ed.). 2011. Manual of Clinical Microbiology, 10th ed. American Society for Microbiology, Washington, D.C.
- 2. Webb, K.H. 1998. *Pediatrics*, *101*:2, 2.
- 3. Bisno A.L., M.A. Gerber, J.M. Gwaltney, E.L. Kaplan, and R.H. Schwartz.1997. Clin. Infect. Dis., *25*: 574–83.
- 4. Needham, C.A., K.A. McPherson, K.H. Webb**.** 1998. Clin. Microbiol., 3468–3473.
- 5. Clinical and Laboratory Standards Institute. 2005. Approved Guideline M29-A3. Protection of laboratory workers from occupationally acquired infections, 3rd ed. CLSI, Wayne, Pa.
- 6. Garner, J.S. 1996. Hospital Infection Control Practices Advisory Committee, U.S. Department of Health and Human Services, Centers for Disease Control and Prevention. Guideline for isolation precautions in hospitals. Infect. Control Hospital Epidemiol. *17*:53–80.
- 7. U.S. Department of Health and Human Services. 2007. Biosafety in microbiological and biomedical laboratories, HHS Publication (CDC) 5th ed. U.S. Government Printing Office, Washington, D.C.
- 8. Directive 2000/54/EC of the European Parliament and of the Council of 18 September 2000 on the protection of workers from risks related to exposure to biological agents at work (seventh individual directive within the meaning of Article 16(1) of Directive 89/391/EEC). Official Journal L262, 17/10/2000, p. 0021–0045.
- 9. Garcia, L.S. (ed.). 2007. Specimen collection and transport. *In* Clinical microbiology procedures handbook, 3rd ed. American Society for Microbiology, Washington, D.C.
- 10. Nussinovitch, M., Y. Finkelstein, J. Amir, and I. Varsano. 1999. Clinical Pediatrics, 357–360.
- 11. Woods, W.A., C.T. Carter, M. Stack, A.F. Connors Jr., and T.A. Schlager. 1999. Southern Medical Journal, 491–492.

Техническая информация: обращайтесь к местному представителю компании BD или на сайт bd.com.

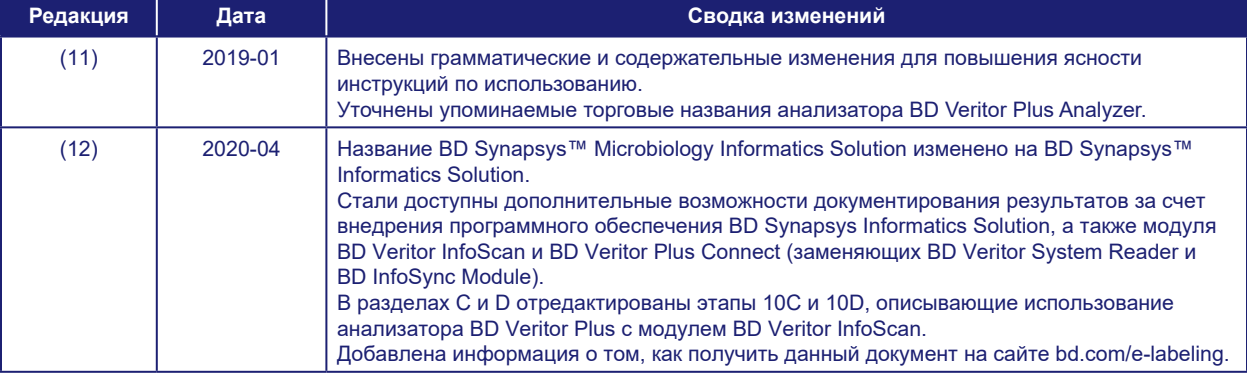

#### **История изменений**

Manufacturer / Производител / Výrobce / Fabrikant / Hersteller / Κατασκευαστής / Fabricante / Tootja / Fabricant / Proizvođać / Gyártó / Fabbricante / Атқарушы / 제조업체 / Gamintojas / Ražotājs / Tilvirker / Producent / Producător / Производитель / Výrobca / Proizvođač / Tillverkare / Üretici / Виробник / 生产厂商

Use by / Използвайте до / Spotřebujte do / Brug før / Verwendbar bis / Χρήση έως / Usar antes de / Kasutada enne / Date de péremption / 사용 기한 / Upotrijebiti do / Felhasználhatóság dátuma / Usare entro / Дейін пайдалануға / Naudokite iki / Izlietot līdz / Houdbaar tot / Brukes for / Stosować do / Prazo de validade / A se<br>utiliza până la / Использовать до / Použite do / Upotre

YYYY-MM-DD / YYYY-MM (MM = end of month) ГГГГ-ММ-ДД / ГГГГ-ММ (ММ = края на месеца) RRRR-MM-DD / RRRR-MM (MM = konec měsíce) ÅÅÅÅ-MM-DD / ÅÅÅÅ-MM (MM = slutning af måned) JJJJ-MM-TT / JJJJ-MM (MM = Monatsende) ΕΕΕΕ-MM-HH / ΕΕΕΕ-MM (MM = τέλος του μήνα) AAAA-MM-DD / AAAA-MM (MM = fin del mes) AAAA-KK-PP / AAAA-KK (KK = kuu lõpp) AAAA-MM-JJ / AAAA-MM (MM = fin du mois) GGGG-MM-DD / GGGG-MM (MM = kraj mjeseca) ÉÉÉÉ-HH-NN / ÉÉÉÉ-HH (HH = hónap utolsó napja) AAAA-MM-GG / AAAA-MM (MM = fine mese) ЖЖЖЖ-АА-КК / ЖЖЖЖ-АА / (АА = айдың соңы) YYYY-MM-DD/YYYY-MM(MM = 월말 ) MMMM-MM-DD / MMMM-MM (MM = mėnesio pabaiga) GGGG-MM-DD/GGGG-MM (MM = mēneša beigas) JJJJ-MM-DD / JJJJ-MM (MM = einde maand) ÅÅÅÅ-MM-DD / ÅÅÅÅ-MM (MM = slutten av måneden) RRRR-MM-DD / RRRR-MM (MM = koniec miesiąca) AAAA-MM-DD / AAAA-MM (MM = fim do mês) AAAA-LL-ZZ / AAAA-LL (LL = sfârşitul lunii) ГГГГ-ММ-ДД / ГГГГ-ММ (ММ = конец месяца) RRRR-MM-DD / RRRR-MM (MM = koniec mesiaca) GGGG-MM-DD / GGGG-MM (MM = kraj meseca) ÅÅÅÅ-MM-DD / ÅÅÅÅ-MM (MM = slutet av månaden) YYYY-AA-GG / YYYY-AA (AA = ayın sonu) РРРР-MM-ДД / РРРР-MM (MM = кінець місяця) YYYY-MM-DD / YYYY-MM (MM = 月末 )

- Catalog number / Каталожен номер / Katalogové číslo / Katalognummer / Арιθμός καταλόγου / Número de catálogo / Katalooginumber / Numéro catalogue /<br>Kataloški broj / Katalógusszám / Numero di catalogo / Каталог нөмірі / 카 **REF** katalogowy / Număr de catalog / Номер по каталогу / Katalógové číslo / Kataloški broj / Katalog numarası / Номер за каталогом / 目录号
- Authorized Representative in the European Community / Оторизиран представител в Европейската общност / Autorizovaný zástupce pro Evropském EC REP společenství / Autoriseret repræsentant i De Europæiske Fællesskaber / Autorisierter Vertreter in der Europäischen Gemeinschaft / Εξουσιοδοτημένος αντιπρόσωπος στην Ευρωπαϊκή Κοινότητα / Representante autorizado en la Comunidad Europea / Volitatud esindaja Euroopa Nõukogus / Représentant autorisé pour la Communauté européenne / Autorizuirani predstavnik u Europskoj uniji / Meghatalmazott képviselő az Európai Közösségben / Rappresentante autorizzato nella Comunità Europea / Европа қауымдастығындағы уәкілетті өкіл / 유럽 공동체의 위임 대표 / Įgaliotasis atstovas Europos Bendrijoje / Pilnvarotais pārstāvis Eiropas Kopienā / Bevoegde vertegenwoordiger in de Europese Gemeenschap / Autorisert representant i EU / Autoryzowane przedstawicielstwo we Wspólnocie<br>Europejskiej / Representante autorizado na Comunidade Europeia / Repre в Европейском сообществе / Autorizovaný zástupca v Európskom spoločenstve / Autorizovano predstavništvo u Evropskoj uniji / Auktoriserad representant i Europeiska gemenskapen / Avrupa Topluluğu Yetkili Temsilcisi / Уповноважений представник у країнах ЄС / 欧洲共同体授权代表
- In Vitro Diagnostic Medical Device / Медицински уред за диагностика ин витро / Lékařské zařízení určené pro diagnostiv metroinsk medicinsk<br>anordning / Medizinisches In-vitro-Diagnostikum / In vitro διαγυωστική ατηκατοί / **IVD** medicale per diagnostica in vitro / Жасанды жағдайда жүргізетін медициналық диагностика аспабы / In Vitro Diagnosti 의 료 기 기 / In vitro diagnostikos<br>prietaisas / Medicīnas ierīces, ko lieto in vitro diagnostikā / Medisch medyczne do diagnostyki in vitro / Dispositivo médico para diagnóstico in vitro / Dispozitiv medical pentru diagnostic in vitro / Медицинский прибор для диагностики in vitro / Medicínska pomôcka na diagnostiku in vitro / Medicinski uređaj za in vitro djagnostiku / Medicinteknisk produkt för in vitro-diagnostik / In Vitro<br>Diyagnostik Tıbbi Cihaz / Медичний пристрій для ді
- Temperature limitation / Температурни ограничения / Teplotní omezení / Temperaturbegrænsning / Temperaturbegrenzung / Пεριορισμοί θερμοκρασίας /<br>Limitación de temperatura / Temperatuuri piirang / Limites de température / temperatura / Limite de temperatură / Ограничение температуры / Ohraničenie teploty / Ograničenje temperature / Temperaturgräns / Sıcaklık sınırlaması / Обмеження температури / 温度限制

Batch Code (Lot) / Код на партидата / Kód (číslo) šarže / Batch-kode (lot) / Batch-Code (Charge) / Кωδικός παρτίδας (παρτίδα) / Código de lote (lote) / Partii kood<br>/ Numéro de lot / Lot (kod) / Tétel száma (Lot) / Codice LOT Kodu (Lot) / Код партії / 批号(亚批)

- Contains sufficient for <n> tests / Съдържанието е достатъчно за <n> теста / Dostatečné množství pro <n> testů / Indeholder tilstrækkeligt til <n> tests / Ausreichend für <n> Tests / Περιέχει επαρκή ποσότητα για <n> εξετάσεις / Contenido suficiente para <n> pruebas / Küllaldane <n> testide jaoks / Contenu suffisant pour <n> tests / Sadržaj za <n> testova / <n> teszthez elegendő / Contenuto sufficiente per <n> test / <n> recrrepi үшін жеткілікті / <n> 태스트가 충분히 포함됨<br>/ Pakankamas kiekis atlikti <n> testų / Satur pietiekami <n> pārbaud wystarczającą do <n> testów / Conteúdo suficiente para <n> testes / Conţinut suficient pentru <n> teste / Достаточно для <n> тестов(а) / Obsah vystačí na <n> testov / Sadržaj dovoljan za <n> testova / Innehåller tillräckligt för <n> analyser / <n> /c> test için yeterli malzeme içerir / Вистачить для аналізів: <n> / 足够进行 <n> 次检测
- Consult Instructions for Use / Hanpaвете справка в инструкциите за употреба / Prostudujte pokyny k použití / Se brugsanvisningen / Gebrauchsanweisung<br>beachten / Συμβουλευτείτε τις οδηγίες χρήσης / Consultar las instruccio  $\mathbf{H}$ upotrebu / Olvassa el a használati utasítást / Consultare le istruzioni per l'uso / Пайдалану нұсқаулығымен танысып алыңыз / 사 용 - 지 침 - 참 조 / Skaitykite<br>naudojimo instrukcijas / Skafft lietošanas pamācību / Raadpleeg de Se bruksanvisningen / Kullanım Talimatları'na başvurun / Див. інструкції з використання / 请参阅使用说明
	- Do not reuse / Не използвайте отново / Nepoužívejte opakovaně / Ikke til genbrug / Nicht wiederverwenden / Μην επαναχρησιμοποιείτε / No reutilizar / Mitte kasutada korduvalt / Ne pas réutiliser / Ne koristiti ponovo / Egyszer használatos / Non riutilizzare / Пайдаланбаңыз / 재사용 금지 / Tik vienkartiniam naudojimui / Nelietot atkārtoti / Niet opnieuw gebruiken / Kun til engangsbruk / Nie stosować powtórnie / Não reutilize / Nu refolosiţi / Не использовать повторно / Nepoužívajte opakovane / Ne upotrebljavajte ponovo / Får ej återanvändas / Tekrar kullanmayın / Не використовувати повторно / 请勿重复使用
- Serial number / Сериен номер / Sériové číslo / Serienummer / Seriennummer / Σειριακός αριθμός / Nº de serie / Seerianumber / Numéro de série / Serijski broj / **SN** Sorozatszám / Numero di serie / Топтамалық нөмірі / 일련 번호 / Serijos numeris / Sērijas numurs / Serie nummer / Numer seryjny /Número de série / Număr de serie / Серийный номер / Seri numarası / Номер серії / 序列号

For IVD Performance evaluation only / Само за оценка качеството на работа на IVD / Pouze pro vyhodnocení výkonu IVD / Kun til evaluering af IVD ydelse / Nur für IVD-Leistungsbewertungszwecke / Μόνο για αξιολόγηση απόδοσης IVD / Sólo para la evaluación del rendimiento en diagnóstico in vitro / Ainult IVD seadme<br>hindamiseks / Réservé à l'évaluation des performances IVD / Samo prietaisų veikimo charakteristikoms tikrinti / Vienīgi IVD darbības novērtēšanai /Uitsluitend voor doeltreffendheidsonderzoek / Kun for evaluering av IVD-ytelse / Tylko do oceny wydajności IVD / Uso exclusivo para avaliação de IVD / Numai pentru evaluarea performanţei IVD / Только для оценки качества диагностики in vitro / Určené iba na diagnostiku in vitro / Samo za procenu učinka u in vitro dijagnostici / Endast för utvärdering av diagnostisk användning in vitro / Yalnızca IVD Performans değerlendirmesi için / Тільки для оцінювання якості діагностики in vitro / 仅限 IVD 性能评估 For US: "For Investigational Use Only" Lower limit of temperature / Долен лимит на температурата / Dolní hranice teploty / Nedre temperaturgrænse / Temperaturuntergrenze / Κατώτερο όριο<br>θερμοκρασίας / Límite inferior de temperatura / Alumine temperatuuripiir / határ / Limite inferiore di temperatura / Температураның төменгі руқсат шегі / 하 한 온 도 / Žemiausia laikymo temperatūra / Temperatūras zemākā robeža / Laagste temperatuurlimiet / Nedre temperaturgrense / Dolna granica temperatury / Limite minimo de temperatura / Limită minimă de temperatură / Нижний предел<br>температуры / Spodná hranica teploty / Donja granica temperatur Control / Контролно / Kontrola / Kontrol / Kontrolle / Μάρτυρας / Kontroll / Contrôle / Controllo / Бақылау / 컨 트 롤 / Kontrolė / Kontrole / Controle / Controlo / **CONTROL** Контроль / kontroll / Контроль / 对照 CONTROL<sup>+</sup> Positive control / Положителен контрол / Pozitivní kontrola / Positiv kontrol / Positive Kontrolle / Θετικός μάρτυρας / Control positivo / Positiivne kontroll / Contrôle<br>positif / Pozitivna kontrola / Pozitív kontroll / dodatnia / Controlo positivo / Control pozitiv / Положительный контроль / Pozitif kontrol / Позитивний контроль / 阳性对照试剂 CONTROL<sup>-</sup> Negative control / Οτρицателен κοнτροπ / Negativní kontrola / Negativ kontrol / Negative Kontrolle / Αρνητικός μάρτυρας / Control negativo / Negatiivne kontroll / Contrôle négatif / Negativna kontrola / Negatív kontroll / Controllo negativo / Heraтивтік бақылау / 음성 컨트롤 / Neigiama kontrole / Negativā kontrole / Negatieve<br>controle / Kontrola ujemna / Controlo negativo / Control ne Method of sterilization: ethylene oxide / Метод на стерилизация: етиленов оксид / Způsob sterilizace: etylenoxid / Steriliseringsmetode: ethylenoxid / **STERILE** Sterilisationsmethode: Ethylenoxid / Μέθοδος αποστείρωσης: αιθυλενοξείδιο / Método de esterilización: óxido de etileno / Steriliseerimismeetod: etüleenoksiid<br>/ Méthode de stérilisation : oxyde d'éthylène / Metoda sterili met behulp van ethyleenoxide / Steriliseringsmetode: etylenoksid / Metoda sterylizacji: tlenek etylu / Método de esterilização: óxido de etileno / Metodă de sterilizare: oxid de etilenă / Метод стерилизации: этиленоксид / Metóda sterilizácie: etylénoxid / Metoda sterilizacije: etilen oksid / Steriliseringsmetod: etenoxid / Sterilizasyon yöntemi: etilen oksit / Метод стерилізації: етиленоксидом / 灭菌方法: 环氧乙烷 Method of sterilization: irradiation / Метод на стерилизация: ирадиация / Způsob sterilizace: záření / Steriliseringsmetode: bestråling / Sterilisationsmethode: STERILE R Bestrahlung / Μέθοδος αποστείρωσης: ακτινοβολία / Método de esterilización: irradiación / Steriliseerimismeetod: kiirgus / Méthode de stérilisation : irradiation / Metoda sterilizacije: zračenje / Sterilizálás módszere: besugárzás / Metodo di sterilizzazione: irradiazione / Стерилизация әдісі – сәуле түсіру / 소독 방법 :<br>방사 / Sterilizavimo būdas: radiacija / Sterilizēšanas metode: ap sterylizacji: napromienianie / Método de esterilização: irradiação / Metodă de sterilizare: iradiere / Метод стерилизации: облучение / Metóda sterilizácie: ožiarenie / Metoda sterilizacije: ozračavanje / Steriliseringsmetod: strålning / Sterilizasyon yöntemi: irradyasyon / Метод стерилізації: опроміненням / 灭菌方法: 辐射 Biological Risks / Биологични рискове / Biologická rizika / Biologisk fare / Biogefährdung / Βιολογικοί κίνδυνοι / Riesgos biológicos / Bioloogilised riskid / Risques biologiques / Biološki rizik / Biológiailag veszélyes / Rischio biologico / Биологиялық тәуекелдер / 생물학적 위험 / Biologinis pavojus / Bioloģiskie riski / Biologisch<br>risico / Biologisk risiko / Zagrożenia biologizzne / Peri Biyolojik Riskler / Біологічна небезпека / 生物学风险 Caution, consult accompanying documents / Внимание, направете справка в придружаващите документи / Pozor! Prostudujte si přiloženou dokumentaci! / Forsigtig, se ledsagende dokumenter / Achtung, Begleitdokumente beachten / Προσοχή, συμβουλευτείτε τα συνοδευτικά έγγραφα / Precaución, consultar la<br>documentación adjunta / Ettevaatust! Lugeda kaasnevat dokumentatsiooni / Figyelem! Olvassa el a mellékelt tájékoztatót / Attenzione: consultare la documentazione allegata / Абайлаңыз, тиісті құжаттармен танысыңыз / 주의 , 동봉된 설명서 참조 / Dėmesio, žiūrėkite pridedamus dokumentus / Piesardzība, skatīt pavaddokumentus / Voorzichtig, raadpleeg bijgevoegde documenten / Forsiktig,<br>se vedlagt dokumentasjon / Należy zapoznać się z dołączonymi dokumentami însoţitoare / Внимание: см. прилагаемую документацию / Výstraha, pozri sprievodné dokumenty / Pažnja! Pogledajte priložena dokumenta / Obs! Se medföljande dokumentation / Dikkat, birlikte verilen belgelere başvurun / Увага: див. супутню документацію / 小心, 请参阅附带文档。 Upper limit of temperature / Горен лимит на температурата / Horní hranice teploty / Øvre temperaturgrænse / Temperaturobergrenze / Ανώτερο όριο θερμοκρασίας / Límite superior de temperatura / Ülemine temperatuuripiir / Limite supérieure de température / Gornja dozvoljena temperatura / Felső hőmérsékleti<br>határ / Limite superiore di temperatura / Температураның р robeža / Hoogste temperatuurlimiet / Øvre temperaturgrense / Górna granica temperatury / Limite máximo de temperatura / Limită maximă de temperatură /<br>Верхний предел температуры / Horná hranica teploty / Gornja granica t 度上限 Keep dry / Пазете сухо / Skladujte v suchém prostředí / Opbevares tørt / Trocklagern / Φυλάξτε το στεγνό / Mantener seco / Hoida kuivas / Conserver au sec / Držati na suhom / Száraz helyen tartandó / Tenere all'asciutto / Құрғақ қүйінде ұста / 건조 상태 유지 / Laikykite sausai / Uzglabāt sausu / Droog houden / Holdes<br>tørt / Przechowywać w stanie suchym / Manter seco / A se feri de Förvaras torrt / Kuru bir şekilde muhafaza edin / Берегти від вологи / 请保持干燥 Collection time / Време на събиране / Cas odběru / Opsamlingstidspunkt / Entnahmeuhrzeit / Ώρα συλλογής / Hora de recogida / Kogumisaeg / Heure de<br>prélèvement / Sati prikupljanja / Mintavétel időpontja / Ora di raccolta prøvetaking / Godzina pobrania / Hora de colheita / Ora colectării / Время сбора / Doba odberu / Vreme prikupljanja / Uppsamlingstid / Toplama zamanı / Час .<br>забору / 采集时间 Peel / Обелете / Otevřete zde / Åbn / Abziehen / Αποκολλήστε / Desprender / Koorida / Décoller / Otvoriti skini / Húzza le / Staccare / Ұстіңгі қабатын алып таста / 벗기기 / Plėšti čia / Atlīmēt / Schillen / Trekk av / Oderwać / Destacar / Se dezlipeşte / Отклеить / Odtrhnite / Oljuštiti / Dra isär / Ауırma / Відклеїти / 撕下 Perforation / Перфорация / Perforace / Perforering / Διάτρηση / Perforación / Perforatsioon / Perforacija / Perforálás / Perforazione / Teciк тесу / 절 취 선 / Perforacija / Perforācija / Perforatie / Perforacja / Perfuração / Perforare / Перфорация / Perforácia / Perforasyon / Перфорація / 穿孔 Do not use if package damaged / He използвайте, ако опаковката е повредена / Nepoužívejte, je-li obal poškozený / Må ikke anvendes hvis emballagen er<br>beskadiget / Inhal beschädigter Packungnicht verwenden / Μη χρησιμοποιε kasutada, kui pakend on kahjustatud / Ne pas l'utiliser si l'emballage est endommagé / Ne koristiti ako je oštećeno pakiranje / Ne használja, ha a csomagolás<br>sérült / Non usare se la confezione è danneggiata / Erep naker uszkodzone / Não usar se a embalagem estiver danificada / A nu se folosi dacă pachetul este deteriorat / Не использовать при повреждении упаковки / Nepoužívajte, ak je obal poškodený / Ne koristite ako je pakovanje oštećeno / Använd ej om förpackningen är skadad / Ambalaj hasar görmüşse kullanmayın / Не<br>використовувати за пошкодженої упаковки / 如果包装破损,请勿使用 Keep away from heat / Пазете от топлина / Nevystavujte přílišnému teplu / Må ikke udsættes for varme / Vor Wärme schützen / Κρατήστε το μακριά από τη

θερμότητα / Mantener alejado de fuentes de calor / Hoida eemal valgusest / Protéger de la chaleur / Držati dalje od izvora topline / Óvja a melegtől / Tenere lontano dal calore / Салқын жерде сақта / 열을 피해야 합 / Laikyti atokiau nuo šilumos šaltinių / Sargāt no karstuma / Beschermen tegen warmte / Må ikke utsettes for<br>varme / Przechowywać z dala od źródeł ciepła / Manter ao abrigo do c toplote / Får ej utsättas för värme / Isıdan uzak tutun / Берегти від дії тепла / 请远离热源

Cut / Срежете / Odstřihněte / Klip / Schneiden / Κόψτε / Cortar / Lõigata / Découper / Reži / Vágja ki / Tagliare / Кесіңіз / 잘라내기 / Kirpti / Nogriezt / Knippen / Kutt / Odciąć / Cortar / Decupaţi / Отрезать / Odstrihnite / Iseći / Klipp / Kesme / Розрізати / 剪]

Collection date / Дата на събиране / Datum odběru / Opsamlingsdato / Entnahmedatum / Нµɛроµпүíɑ συλλογής / Fecha de recogida / Kogumiskuupäev / Date<br>de prélèvement / Dani prikupljanja / Mintavétel dátuma / Data di raccol Dato prøvetaking / Data pobrania / Data de colheita / Data colectării / Дата сбора / Dátum odberu / Datum prikupljanja / Uppsamlingsdatum / Toplama tarihi / Дата забору / 采集日期

μL/test / μL/тест / μL/Test / μL/εξέταση / μL/prueba / μL/teszt / μL/ 테스트 / мкл/тест / μL/tyrimas / μL/pārbaude / μL/teste / мкл/аналіз / μl./ 检测

Keep away from light / Пазете от светлина / Nevystavujte světlu / Må ikke udsættes for lys / Vor Licht schützen / Κρατήστε το μακριά από το φως / Mantener alejado de la luz / Hoida eemal valgusest / Conserver à l'abri de la lumière / Držati dalje od svjetla / Fény nem érheti / Tenere al riparo dalla luce / Қараңғыланған<br>жерде ұста / 빛을 피해야 함 / Laikyti atokiau nuo šilumos š खे / Laikyti atokiau nuo šilumos šaltinių / Sargāt no gaismas / Niet blootstellen aan zonlicht / Må ikke utsettes for lys / Przechowywać z dala od źródeł światła / Manter ao abrigo da luz / Feriţi de lumină / Хранить в темноте / Uchovávajte mimo dosahu svetla / Držite dalje od svetlosti / Får ej utsättas för ljus / Işıktan uzak tutun / Берегти від дії світла / 请远离光线

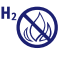

Hydrogen gas generated / Οбразуван е водород ras / Možnost úniku plynného vodíku / Frembringer hydrogengas / Wasserstoffgas erzeugt / Δημιουργία αερίου<br>υδρογόνου / Producción de gas de hidrógeno / Vesinikgaasi tekitatud / di gas idrogeno / Газтектес сутегі пайда болды /수소 가스 생성됨 / Išskiria vandenilio dujas / Rodas ūdeņradis / Waterstofgas gegenereerd / Hydrogengass<br>generert / Powoduje powstawanie wodoru / Produção de jos de hidrogénio / G

Patient ID number / ИД номер на пациента / ID pacienta / Patientens ID-nummer / Patienten-ID / Αριθμός αναγνώρισης ασθενούς / Número de ID del paciente / Patsiendi ID / No d'identification du patient / Identifikacijski broj pacijenta / Beteg azonosító száma / Numero ID paziente / Пациенттің идентификациялық нөмірі /<br>환자 ID 번호 / Paciento identifikavimo numeris / Pacienta ID ID do doente / Număr ID pacient / Идентификационный номер пациента / Identifikačné číslo pacienta / ID broj pacijenta / Patientnummer / Hasta kimlik numarası / Ідентифікатор пацієнта / 患者标识号

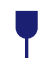

Fragile, Handle with Care / Чупливо, Работете с необходимото внимание. / Křehké. Při manipulaci postupujte opatrně. / Forsigtig, kan gå i stykker. / Zerbrechlich, vorsichtig handhaben. / Еύθραυστο. Хειριστείτε το με προσοχή. / Frágil. Manipular con cuidado. / Örn, käsitsege ettevaatlikult. / Fragile. Manipuler<br>avec précaution. / Lomljivo, rukujte pažljivo. / Törékeny 쉬운 처리 / Trapu, elkitės atsargiai. / Trausls; rīkoties uzmanīgi / Breekbaar, voorzichtig behandelen. / Ømtålig, håndter forsiktig. / Krucha zawartość, przenosić ostrożnie. / Frágil, Manuseie com Cuidado. / Fragil, manipulați cu atenție. / Хрупкое! Обращаться с осторожностью. / Krehké, vyžaduje sa opatrná manipulácia. /<br>Lomljivo - rukujte pažljivo. / Bräckligt. Hantera försiktigt

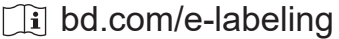

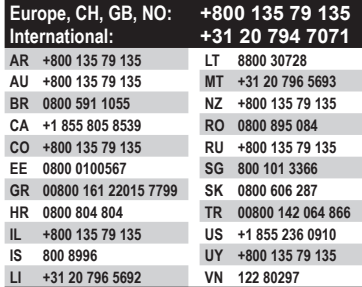

Becton, Dickinson and Company 7 Loveton Circle Sparks, Maryland 21152 USA

**EC** REP

Benex Limited Pottery Road, Dun Laoghaire Co. Dublin, Ireland

BD, the BD logo, BBL, CultureSwab, Synapsys, and Veritor are trademarks of Becton, Dickinson and Company or its affiliates. All other trademarks are the property of their respective owners. © 2020 BD. All rights reserved.